# CrystalView Mini

**Twisted Pair KVM Extender** 

# **Quick Start Guide**

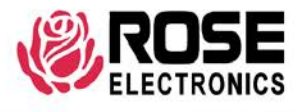

10707 Stancliff Road Houston, Texas 77099 Phone (713) 933-7673 www.rose.com

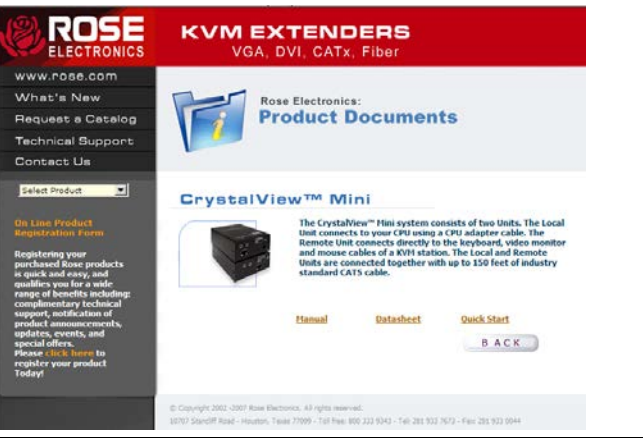

# **Using the CD**

Insert the provided CD and the Product Document selection window will automatically display. Select the product and the Manual, DataSheet, and QuickStart document window will display. Select the document to display or print. Documents are in PDF format.

## **Setting Cable length dip switch**

For cable lengths over 75 feet the dip switch 1 located on the bottom of the unit may need to be set to compensate for the longer cable length. To set switch 1, turn the unit over and using a small pointed object like a paper clip, slide switch 1 to the "ON" position.

Note: the CrystalView Mini supports cable lengths up to 150 feet.

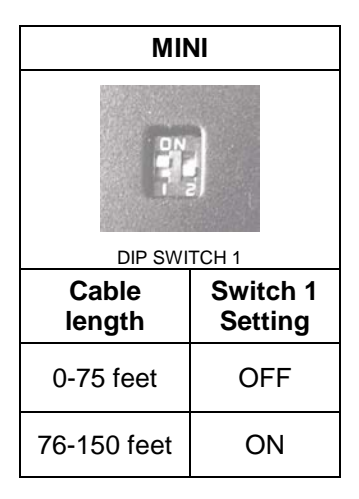

# **Connecting the Cables**

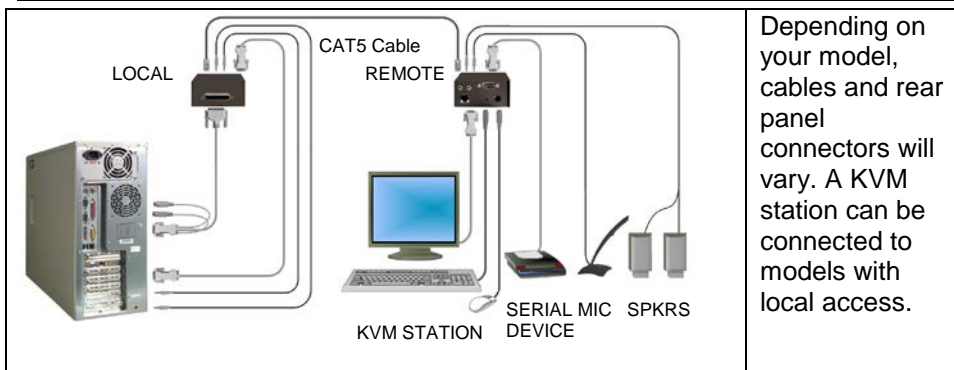

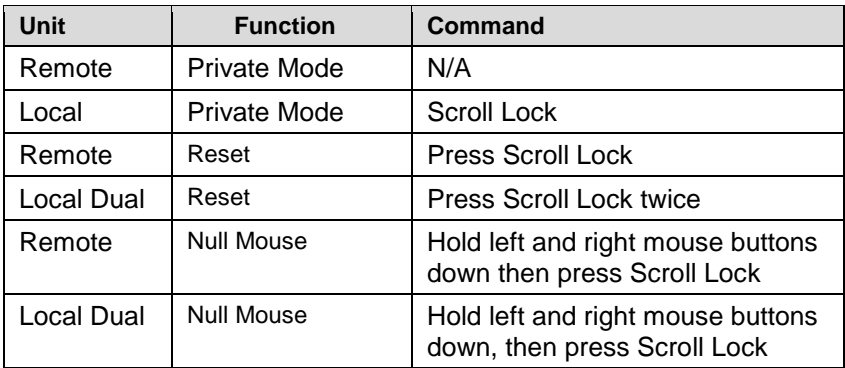

### **Operating instructions- All units**

Once the Remote and Local Units are connected and configured, the Remote KVM station's keyboard, video monitor and mouse will function as if it were directly connected to the CPU. All applications, upgrades and PC configurations can be performed normally

### **Operating instructions – Dual unit**

### **KVM Switching**

The CrystalView Mini "Dual" version allows for an additional KVM station to be connected to the Local Unit. The CPU can be operated from the Remote or Local KVM station but not simultaneously. The Local Unit is active during bootup. To activate the Remote KVM station, simply press any key on the Remote KVM stations keyboard or move the mouse. To activate the Local KVM station, press any key on the Local KVM station's keyboard or move its mouse.

A lockout feature disables activity from a KVM station until the "In Use" KVM stations keyboard or mouse are inactive for more than 2 seconds. After 2 seconds of inactivity, pressing any key on the "Not in Use" KVMs keyboard or moving the mouse will activate that KVM station and lockout the other KVM station.

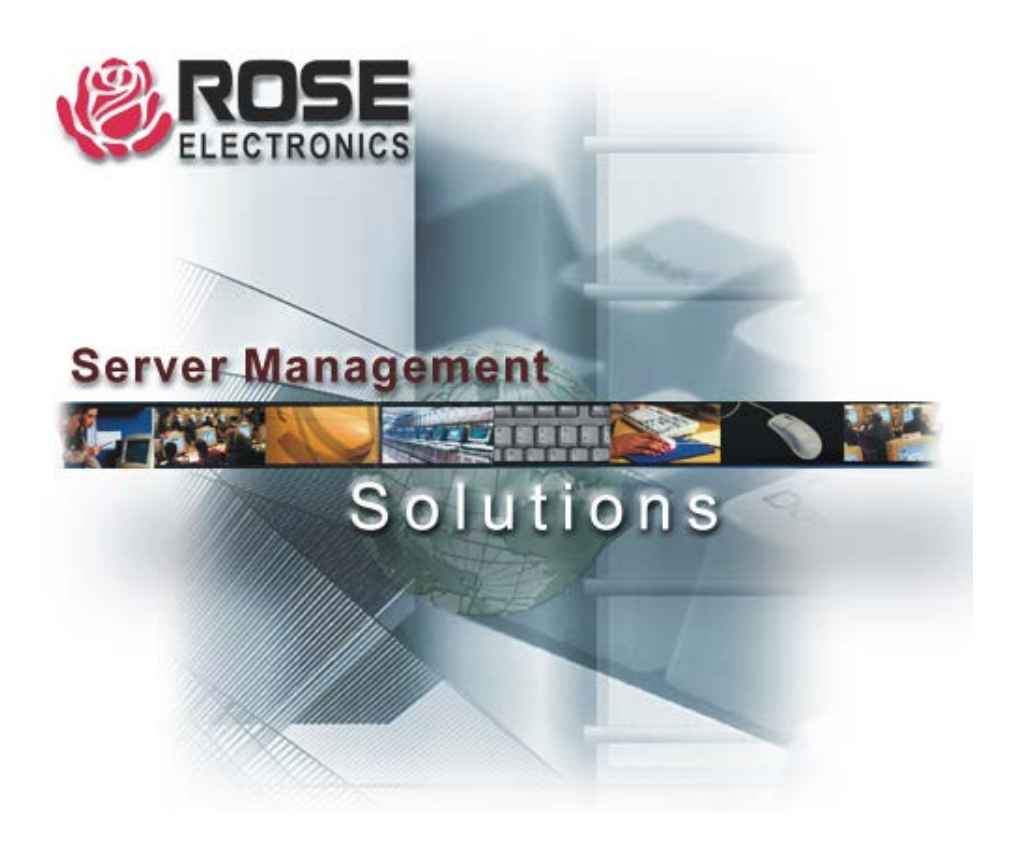